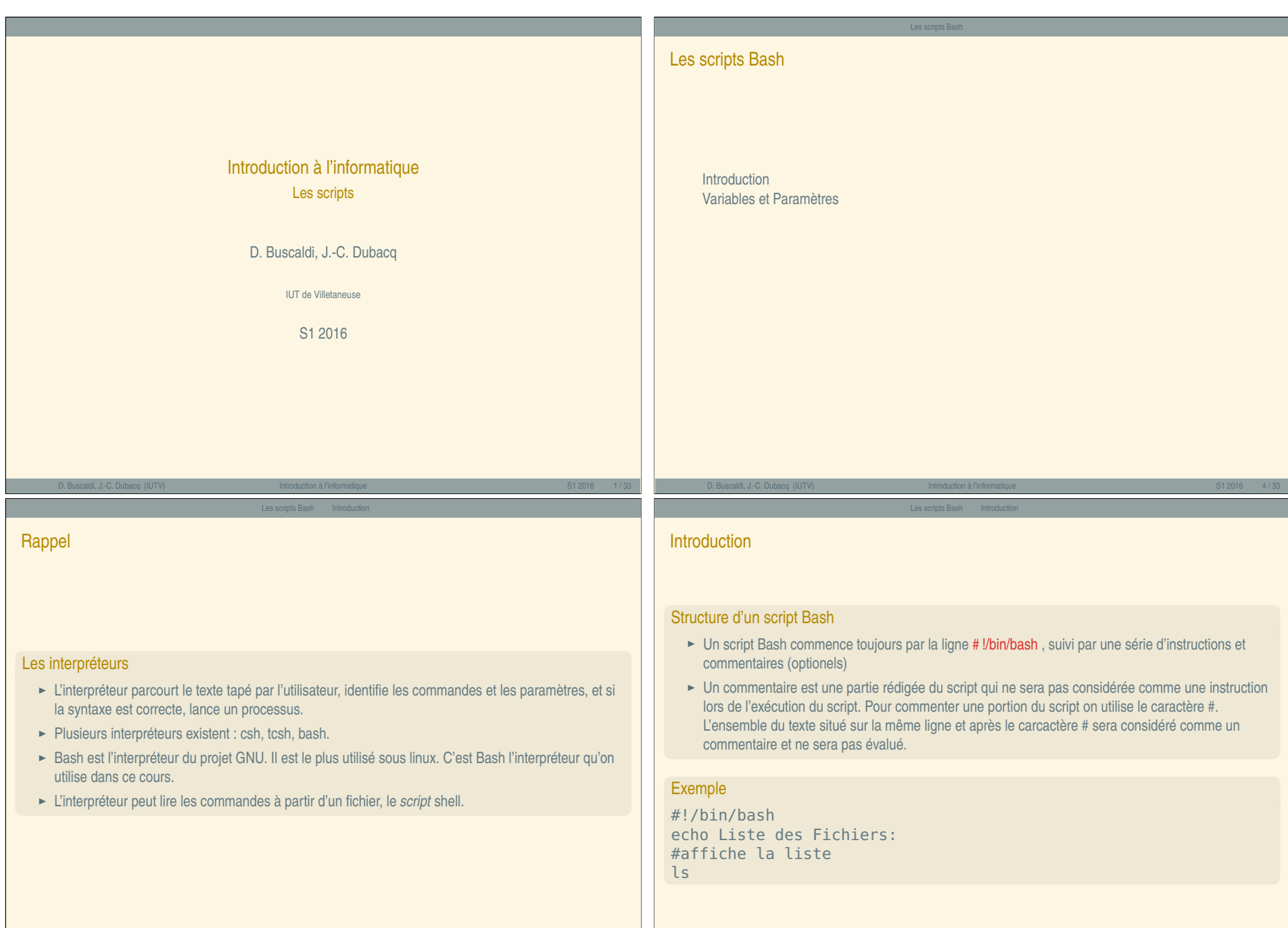

Les scripts — A

### **Introduction**

### Execution d'un script

- ► Un script est un simple fichier texte (habituellement, ils ont l'extension .sh) . Pour l'executer, il faut avant tout le rendre exécutable : chmod u+x script.sh
- **<sup>É</sup>** Maintenant, on peut l'exécuter en faisant : ./script.sh
- ► On peut aussi le lancer en appelant explicitement l'interpréteur : bash script.sh

### Premier script Bash

**Q1** Après avoir créé un repertoire nommé /Intro\_Systeme/TP\_3/scripts/, écrivez et exécutez un script exo\_0\_script.sh qui affiche à l'écran le nombre de fichiers contenus dans le repertoire courant, après un message de texte "Nombre de fichiers :"

D. Buscaldi, J.-C. Dubacq (IUTV) Introduction à l'informatique S1 2016 Introduction à l'informatique S1 2016 8 / 33

Les scripts Bash Variables et Paramètre

### <span id="page-1-0"></span>Les Variables

### Les variables en Bash

- **<sup>É</sup>** Pour affecter une valeur à une variable c'est très simple. Il suffit d'écrire nom\_variable=valeur
- ► Pour accéder au contenu d'une variable, il faut utiliser le préfixe \$
- ► On peut accéder aussi aux variables d'environnement, qui ont été définies ailleurs (par exemple \$PATH)

### Exemple

MSG=Bonjour echo \$MSG echo \$PATH

### Les Variables

**Q6** Définissez un script nommé exo\_4\_script.sh à partir du script exo\_2\_script.sh, et modifiez-le pour que le nom du répertoire Test/ soit une variable dans le script.

### Introduction aux scripts Bash

Exercices

**Q2** Définissez et exécutez un script nommé exo\_1\_script.sh qui réalise la suite de commandes suivante : echo "Debut"; sleep 2; echo "Apres 2 sec."; sleep 5; echo "Apres 5sec"

Les scripts Bash Introduction

- **Q3** Que se passe-t-il si vous commentez les lignes commencant par la commande sleep ?
- **Q<sub>4</sub>** Définissez un script exo 2 script.sh qui affiche "Bonjour", définit le répertoire /Intro\_Systeme/TP\_3/scripts/ comme répertoire courant, puis crée dans celui-ci un répertoire Test, et finalement copie dans Test le fichier /proc/cpuinfo.
- **Q5** Définissez un script nommé exo\_3\_script.sh qui affiche le contenu du répertoire Test, puis supprime le fichier cpuinfo y contenu (Test/cpuinfo), et finalement crée dans Test un fichier infoCPU, txt composé par les lignes du fichier /proc/cpuinfo qui contiennent le mot 'cpu'.

D. Buscaldi, J.-C. Dubacq (IUTV) introduction à l'informatique se conservative se conservative S1 2016 9 / 33

### Les Paramètres

### Les paramètres

- ► Il s'agit d'unes variables spéciales qui contiennent les arguments fournis au script par la ligne de commandes
- **<sup>É</sup> \$0** : nom du script
- ► \$1 \$2 ... : paramètres en position 1, 2, ...
- ► \$# : nombre de paramètres positionnels
- ► \$<sup>\*</sup> : ensemble des paramètres

### Exemple

Soit a rg. sh le script suivant :

#!/bin/bash echo "Nombre d'argument "\$# echo "Les arguments sont "\$\* echo "Le second argument est "\$2

login@host:˜\$ ./arg.sh A B C Nombre d'argument 3 Les arguments sont A B C Le second argument est B

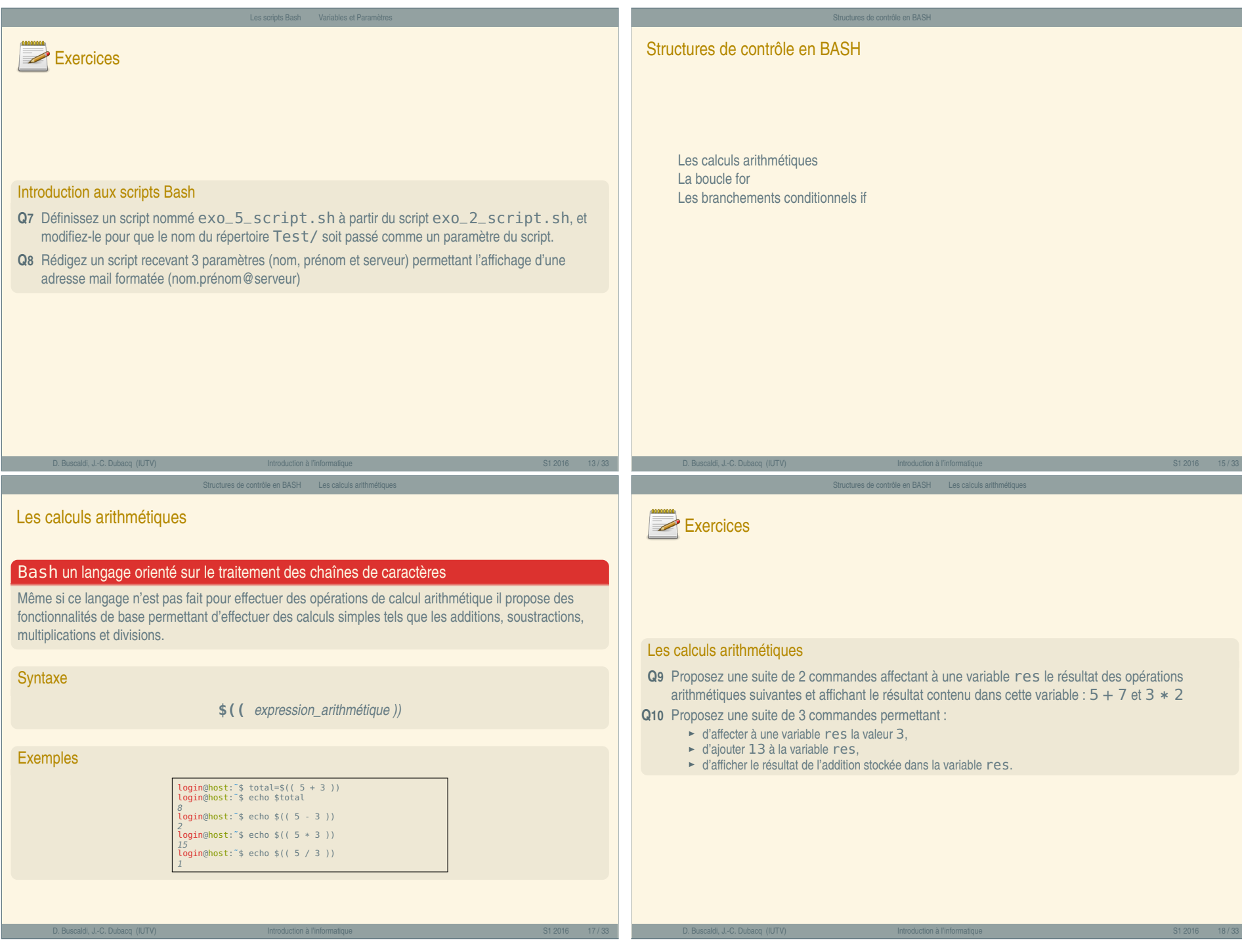

<span id="page-2-0"></span>Les scripts — C

#### Structures de contrôle en BASH La boucle for

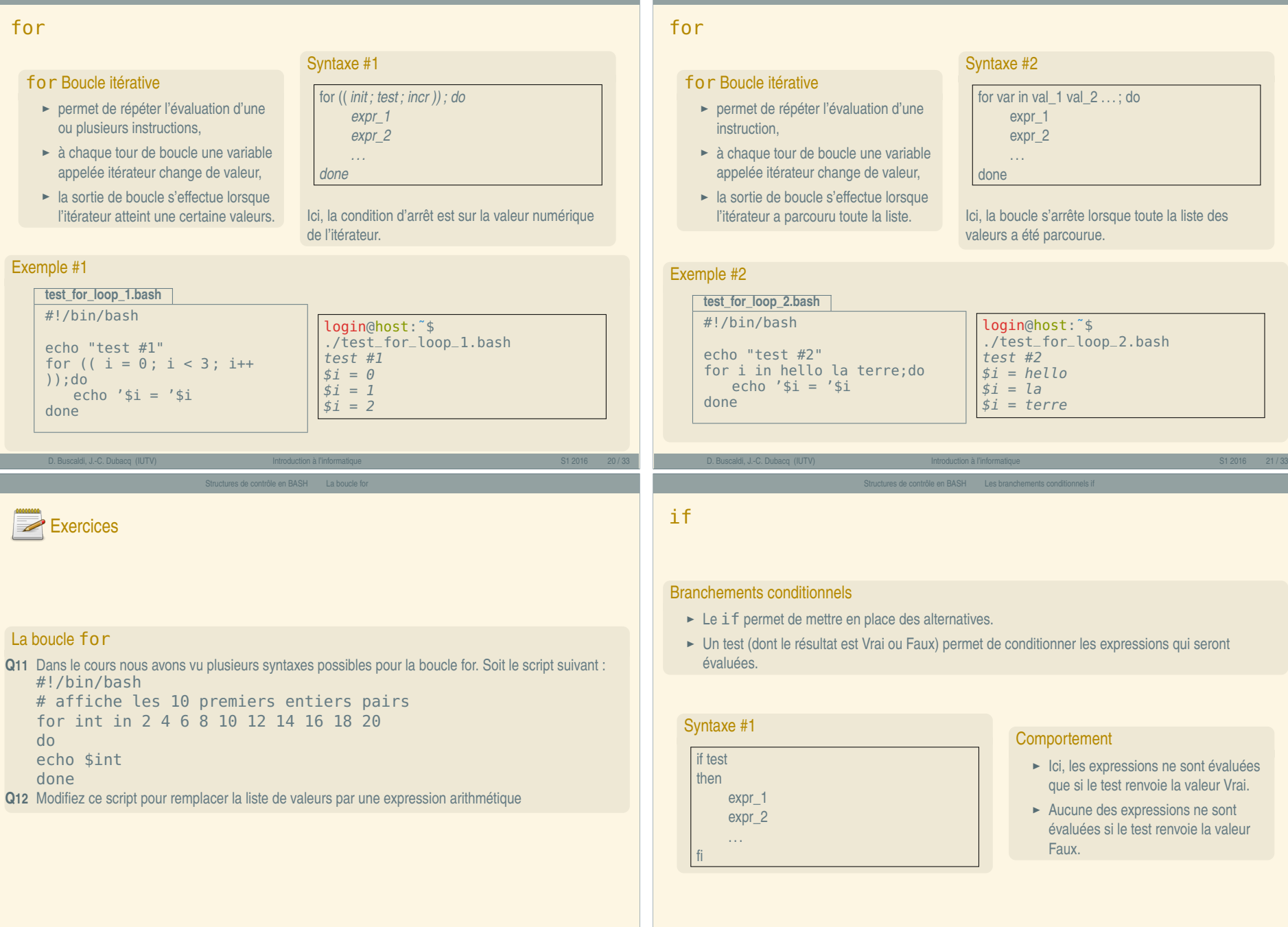

D. Buscaldi, J.-C. Dubacq (IUTV) Introduction à l'informatique S1 2016 - S1 2016 - S1 2016 - S1 2016 - S1 33

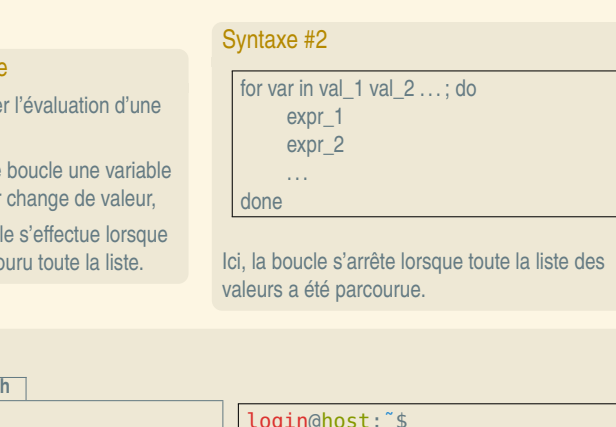

Structures de contrôle en BASH La boucle for

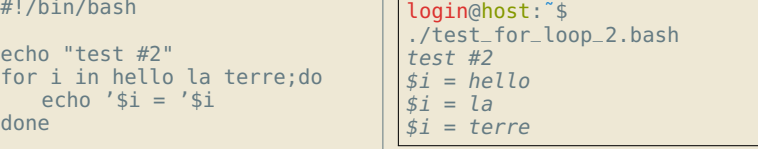

uctures de contrôle en BASH Les branchements conditionnels in

<span id="page-3-0"></span>Les scripts — D

# nts conditionnels

- bermet de mettre en place des alternatives.
- (dont le résultat est Vrai ou Faux) permet de conditionner les expressions qui seront évaluées.

# expr\_1 expr\_2

# **Comportement**

- **<sup>É</sup>** Ici, les expressions ne sont évaluées que si le test renvoie la valeur Vrai.
- ► Aucune des expressions ne sont évaluées si le test renvoie la valeur Faux.

# « Introduction à l'informatique » « Introduction à l'informatique »

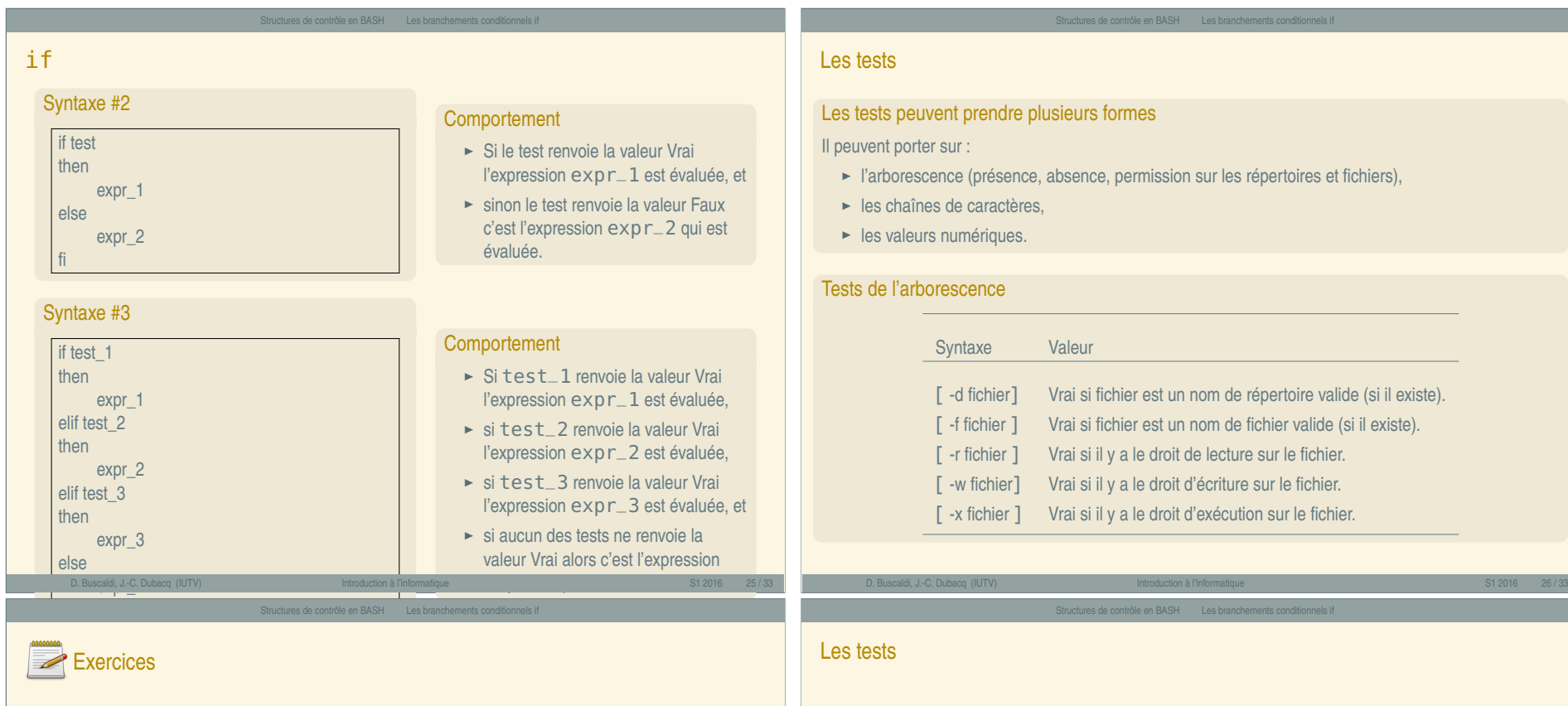

<span id="page-4-0"></span>Les scripts — E

# Tests de l'arborescence

**Q13** Créez un script  $i$ co\_existe.sh, qui teste si un fichier ico est présent dans le répertoire courant. Si le fichier existe, le script affiche le message d'avertissement suivant (\$PWD sera remplacé lors de l'exécution par la valeur de la variable d'environnement) :

Attention: le fichier \$PWD/ico existe

- Q14 Modifiez le script pour qu'il supprime le fichier  $\text{i}$ co si celui-ci existe et affiche un message d'avertissement indiquant que le fichier est supprimé. Les affichages seront alors les suivants : Attention: le fichier \$PWD/ico existe Le Fichier \$PWD/ico est supprime
- **Q15** Modifiez ce script pour qu'il teste en plus si le répertoire courant contient un répertoire nommé ico/. Si il ne contient pas de répertoire  $ico/$ , le script crée ce répertoire.

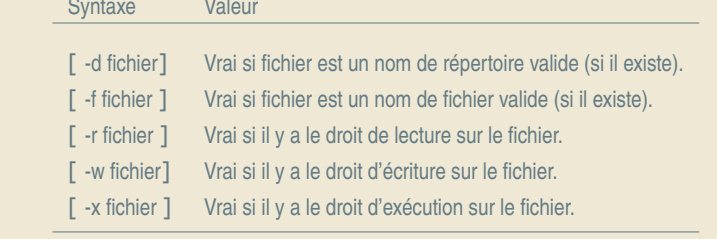

# Tests sur les chaînes de caractères

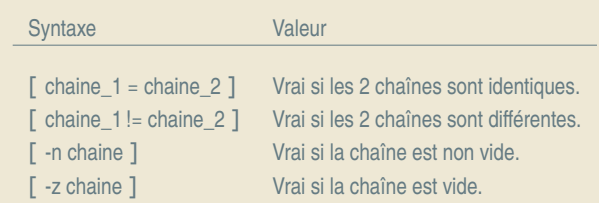

# Tests sur les chaînes

Q16 Définissez un script testPWD. sh qui prend en paramètre une chaîne de caractères et la compare avec la variable d'environnement \$PWD, il doit afficher 'OK' si le paramètre correspond à la valeur de la variable, 'Non' en cas contraire.

### Les tests

### Tests sur les valeurs numériques

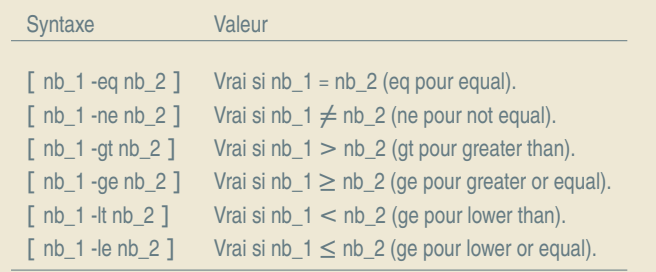

D. Buscaldi, J.-C. Dubacq (IUTV) Introduction à l'informatique S1 2016 - S1 2016 - S1 2016 - S1 2016 - S1 33

Structures de contrôle en BASH Les branchements conditionnels if

### Structures de contrôle en BASH Les branchements conditionnels if

### Les tests

### Opérateurs booléens

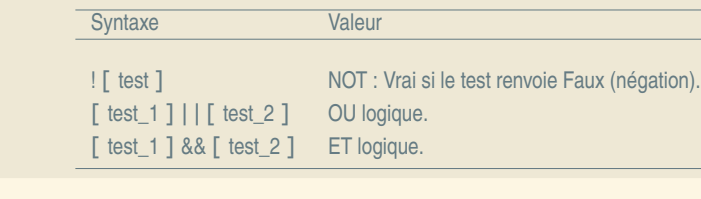

### Tables de vérité

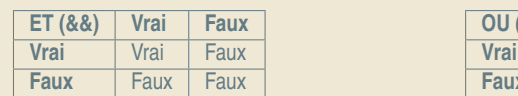

**OU (| |) Vrai Faux Vrai** Vrai Vrai **Faux** Vrai Faux

<span id="page-5-0"></span>Exer[cices](#page-5-0)

### Substitution de commande

### Un moyen de composer les instructions

La syntaxe \$(commande avec des arguments) est remplacée à l'exécution par le résultat de l'exécution dans un sous-shell de la commande commande avec des arguments. Cette fonctionnalité très puissante permet d'utiliser des commandes pour les affecter dans des variables et ensuite s'en servir dans le script. C'est une substitution

**NOT ( !) Vrai Faux** Faux Vra

D. Buscaldi, J.-C. Dubacq (IUTV) introduction à l'informatique se conservative se se se se se se se se se se s

Structures de contrôle en BASH Les branchements conditionnels if

### Exemple

#!/bin/bash TITLE="En ce jour du \$(date -I)" MOTS=\$(grep cool /usr/share/dict/words) for i in \$MOTS; do echo "\$TITLE, \$i est un mot cool" done

**Q<sub>17</sub>** Définissez un script  $testTemp$ . sh qui prend en paramètre une valeur numérique et une lettre ('C' ou 'F'). Si la lettre choisie est 'C', le script doit afficher 'chaud' si le paramètre numérique est plus grand que 25, 'froid' si est moins que 10, 'normal' dans les autres cas. Si la lettre choisie est 'F', il affiche 'chaud' si le paramètre numérique est plus grand que 78 et 'froid' si le paramètre numérique est inférieur à 50, 'normal' dans les autres cas. Si la lettre n'est pas 'C' ou 'F', il affiche un message d'erreur.

Tests sur les valeurs numériques

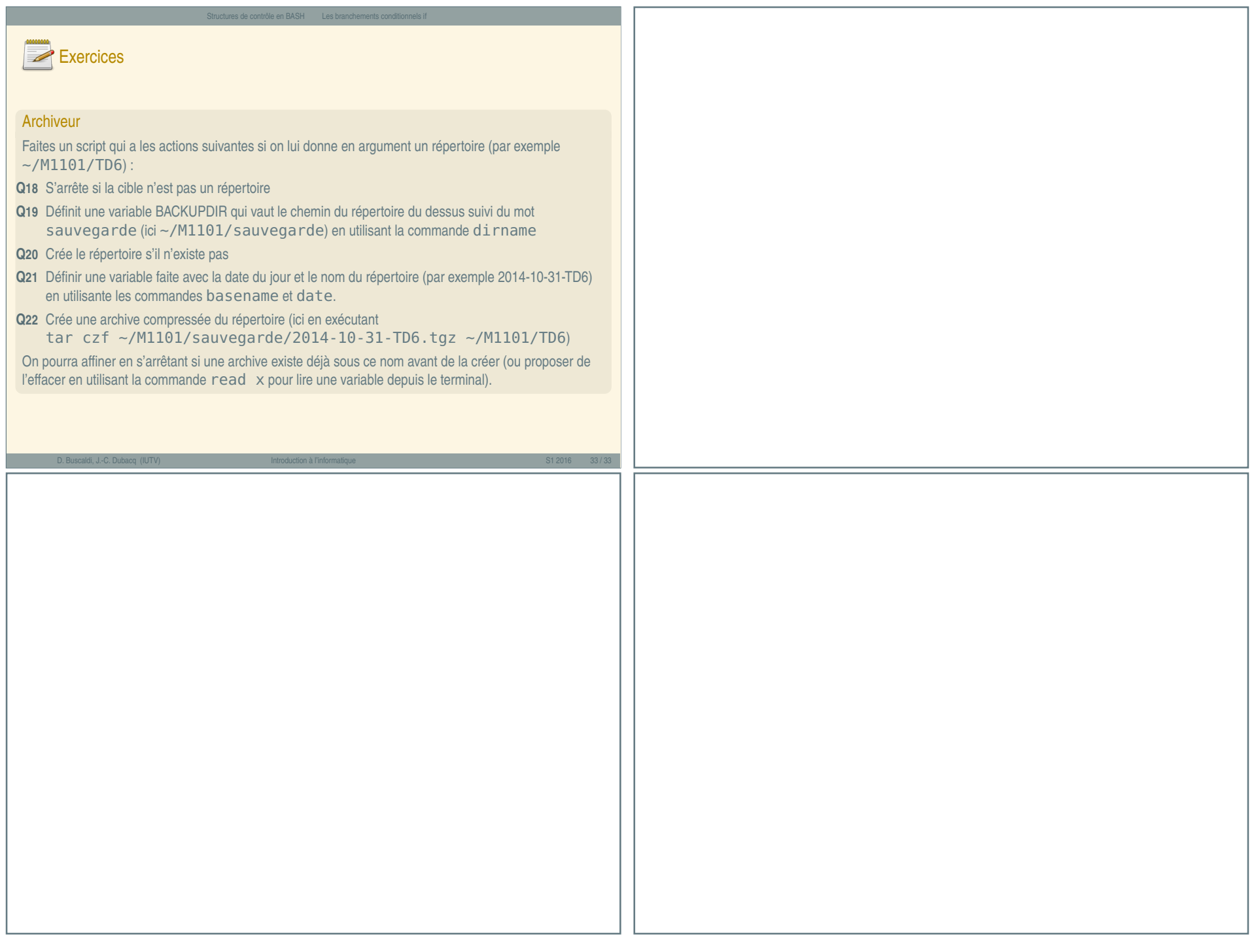

Les scripts — G